# Měření propustnosti sítě a analýza paketů

Petr Holub, David Rohleder

PB156cv 2018–03–14

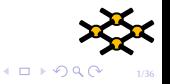

[Odevzdané protokoly](#page-2-0) základy konfigurace [Analýza síťového provozu](#page-24-0) [Měření end-to-end propustnosti sítě](#page-30-0)<br>Odevzdané protokoly a provozováno provozování protokol a protokol a protokol nebo provozu a protokol a protoko

### Cíle cvičení

- ▶ Získat zpětnou vazbu na tvorbu protokolů na základě protokolů odevzdaných po minulém cvičení.
- ▶ Získat zkušenosti s analýzovou síťového provozu.
- ▶ Získat zkušenosti se základním testováním výkonu sítě.

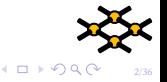

# <span id="page-2-0"></span>Odevzdané protokoly

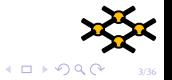

<span id="page-3-0"></span>

# Základy konfigurace

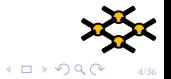

000000

### Dataplane a controlplane

Fungování síťových zařízení, zejm. přepínačů:

- $\triangleright$  Data plane vrstva, která pomocí speciálního hardware (ASIC/FPGA) provádí hlavní činnost, tj. předávání rámců z jednoho portu na jiný.
- $\triangleright$  Control plane vrstva řídící přepínač a konfigurující data plane s relativně slabým procesorem.
- Možnost zahlcení control plane.
- ⇒ vyšší výkon při dané ceně a spotřebě

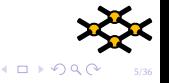

[Odevzdané protokoly](#page-2-0) **[Základy konfigurace](#page-3-0)** [Analýza síťového provozu](#page-24-0) [Měření end-to-end propustnosti sítě](#page-30-0)<br>O **Analýza sítem Analýza sítem Měření protokol Analýza** Analýza sítem Měření protokol Analýza sítem Měření ende

## Běžné druhy pamětí

- $\triangleright$  ROM obsahuje základní zavaděč OS (bootstrap).
- RAM slouží k uložení běžícího operačního systému, programů a dat.
- flash uložení OS, náhrada HDD.
- I NVRAM (Nonvolatile RAM) ukládání konfigurace, není smazána při ztrátě napájení.
- $\triangleright$  TCAM rychlé vyhledávání (např. tabulky pro přepínání/směrování).

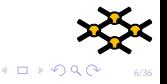

### Spouštění systému

Spouštění systému sítových prvků probíhá obvykle následovně:

1. spustí se základní zavaděč operačního systému (bootstrap), který provede základní kontrolu inicializaci hardware. U cisco zařízení je možné v této fázi zastavit zasláním signálu BREAK po sériové lince (kermit: Ctrl-

Ctrl-B). V bootstrapu je možné provádět pouze některé základní operace s nastavením (smazat konfiguraci, nahrát jiný OS)

- 2. zavaděč zjistí, co má dělat podle nastavení registrů a pod. nahraje do paměti plnohodnotný operační systém.
- 3. operační systém provede inicializaci celého hardware, nahraje konfiguraci z NVRAM, spustí systémové procesy (podle konfigurace) – STP, ssh, telnet, NTP, konzolový přístup, atd.

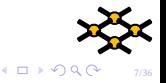

## Přístup do systému

- $\triangleright$  konzola sériová linka RS-232. Přistupuje se pomocí programů typu kermit nebo minicom. Různí výrobci používají různá nastavení parametrů. Nejčastější je 9600 bps, 8 bits, no parity, 1 stopbit, no flow control (Cisco, Juniper, některá novější HP (starší používají buď autodetekci rychlosti nebo 19200 bps))). Cisco používá ne úplně standardní konektor RJ-45. Volba tohoto konektoru minimalizuje použitou plochu (narozdíl od standardního konektoru Canon 9) a umožnuje jednodušší propojení na konzolové servery standardními ethernetovými kabely.
- $\triangleright$  vzdálený terminálový přístup (telnet, SSH)
- $\blacktriangleright$  webové rozhraní

[http://www.cisco.com/c/en/us/td/docs/ios/12\\_2/configfun/](http://www.cisco.com/c/en/us/td/docs/ios/12_2/configfun/command/reference/ffun_r/frf001.html) [command/reference/ffun\\_r/frf001.html](http://www.cisco.com/c/en/us/td/docs/ios/12_2/configfun/command/reference/ffun_r/frf001.html)

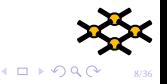

# Úrovně uživatelských oprávnění

 $\triangleright$  standardní – umožňuje provádět základní operace (show, ping, traceroute, ...). Cisco tento režim označuje user EXEC level, na příkazové řádce se pozná podle zobáku >

switch>

 $\triangleright$  privilegovaný uživatelský režim – umožňuje provádět změnu konfigurace, ladění a další nastavení. Cisco tento režim označuje jako enable EXEC level. Enable má u cisco IOS 15 úrovní, do kterých je možné jednotlivé příkazy zařadit. Na příkazové řádce se pozná podle mřížky #. Do privilegovaného režimu se přepíná příkazem enable s případným označením úrovně (standardně 15):

> switch> enable password: switch#

Vrátit se do standardního uživatelského režimu je možné příkazem disable.

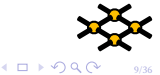

## Režimy uživatelského přístupu

- $\triangleright$  základní (exec) režim umožnuje provádět nekonfigurační příkazy.
- $\triangleright$  konfigurační režim umožnuje provádět konfiguraci, tj. měnit nastavení parametrů systému (hardware, software, rozložení pamětí, atd)

```
switch# configure terminal
switch(config)# interface FastEthernet 0/1
switch(config-if)#exit
switch(config)#end (nebo Ctrl-z)
switch#
```
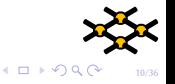

### Hierarchie konfigurace

#### Cisco IOS

```
hostname sw12
aaa group server radius radius-servers
 server 1.2.3.4 auth-port 1812 acct-port 1813
 server 5.6.7.8 auth-port 1812 acct-port 1813
 deadtime 5
!
interface FastEthernet0/1
 description C101.1A pokusy
 switchport access vlan 71
 switchport mode access
 load-interval 30
 macro description cisco-desktop
 ip verify source
!
ntp access-group peer 77
ntp server 1.2.3.4
ntp server 5.6.7.8
```
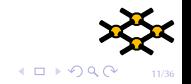

## Hierarchie konfigurace

#### Juniper JunOS

```
version 12.1R2.9;
system {
    host-name fwtest;
    domain-name test.muni.cz;
    authentication-order [ tacplus password ];
    root-authentication {
        encrypted-password "tadybylonejakeheslo";
    }
    name-server {
        1.2.3.4;
    }
    services {
        ssh;
        web-management {
            https {
                system-generated-certificate;
            }
        }
    }
```
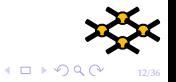

000000

[Odevzdané protokoly](#page-2-0) [Základy konfigurace](#page-3-0) [Analýza síťového provozu](#page-24-0) [Měření end-to-end propustnosti sítě](#page-30-0)

### Hierarchická konfigurace – Cisco

Cisco má poměrně plochou hierarchii, ačkoliv se postupně vyvíví:

- $\triangleright$  global nastavování globálních parametrů (hostname, SNMP, služby, . . . )
- $\triangleright$  interface nastavování parametrů fyzických i logických rozhraní
- line nastavování parametrů sériových a virtuálních linek
- $\triangleright$  s vývojem vznikají další zanořené části konfigurace (MSTP, class-mapy, access-listy, atd.), úroven obvykle není příliš hluboká.

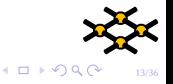

## Konfigurace

Nastavení parametrů v konfiguraci probíhá pouze v RAM, rozlišujeme dva druhy konfigurace:

- $\triangleright$  running-config tato konfigurace je uložená pouze v RAM, v případě restartu switche dochází ke smazání. Proto je nutné tuto konfiguraci nejdřív zapsat do
- $\triangleright$  startup-config která je uložena v NVRAM (nvram: startup-config). Tato konfigurace se nahrává po spuštění systému. Zápis running config do startup-config je možný následujícími způsoby

```
switch# write memory (nebo)
switch# copy running-config startup-config
```
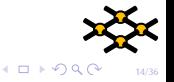

### Ovládání CLI – Cisco

Všechny příkazy mohou být zapisovány jednoznačnými zkratkami:

sh conf show configuration sh int Te1/6 show interface TenGigabitEthernet 1/6

- $\triangleright$  no příkaz v konfiguračním režimu zruší zadaný příkaz switch(config-if)# no speed 100
- $\blacktriangleright$  default XXX nastaví defaultní hodnoty switch(config)# default int range f0/1 - 4 , f0/6 - 48

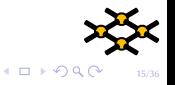

## Ladění

Každý rozumně použitelný síťový prvek musí být vybaven nástroji pro ladění problémů. Čím více možností a specifičtější zadání, tím lépe.

 $\blacktriangleright$  zapínání ladění

switch# debug ?

 $\blacktriangleright$  vypínání ladění

switch# no debug ? switch# undebug ?

▶ POZOR: debugování je náročné na zpracování CPU, může dojít k zahlcení systému. Proto nikdy na provozním stroji nezkoušejte

switch# debug all

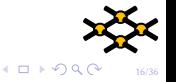

 $\triangleright$  čas vzniku události je důležitý – zvlášt pro porovnání vzniku události na různých zařízeních

service timestamps debug datetime msec localtime service timestamps log datetime msec localtime

 $\triangleright$  synchronizace času – je vhodné, aby čas na jednotlivých zařízeních byl stejný.

ntp server 1.2.3.4 ntp server 5.6.7.8

**• posílání logů na vzdálený syslog server** logging trap debugging logging 1.2.3.4 logging facility <syslog facility>

 $\triangleright$  na virtuálních terminálech je nutné vypisování na terminál nejdřív zapnout (jinak se zapisuje pouze do bufferu v paměti nebo na syslog

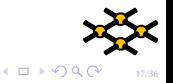

 $\triangleright$  čas vzniku události je důležitý – zvlášt pro porovnání vzniku události na různých zařízeních

service timestamps debug datetime msec localtime service timestamps log datetime msec localtime

 $\triangleright$  synchronizace času – je vhodné, aby čas na jednotlivých zařízeních byl stejný.

ntp server 1.2.3.4

ntp server 5.6.7.8

```
• posílání logů na vzdálený syslog server
```
logging trap debugging

logging 1.2.3.4

logging facility <syslog facility>

 $\triangleright$  na virtuálních terminálech je nutné vypisování na terminál nejdřív zapnout (jinak se zapisuje pouze do bufferu v paměti nebo na syslog

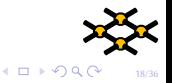

 $\triangleright$  čas vzniku události je důležitý – zvlášt pro porovnání vzniku události na různých zařízeních

service timestamps debug datetime msec localtime service timestamps log datetime msec localtime

 $\triangleright$  synchronizace času – je vhodné, aby čas na jednotlivých zařízeních byl stejný.

ntp server 1.2.3.4

ntp server 5.6.7.8  $\triangleright$  posílání logů na vzdálený syslog server logging trap debugging logging 1.2.3.4

logging facility <syslog facility>

 $\triangleright$  na virtuálních terminálech je nutné vypisování na terminál nejdřív zapnout (jinak se zapisuje pouze do bufferu v paměti nebo na syslog

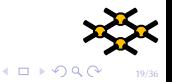

 $\triangleright$  čas vzniku události je důležitý – zvlášt pro porovnání vzniku události na různých zařízeních

service timestamps debug datetime msec localtime service timestamps log datetime msec localtime

 $\triangleright$  synchronizace času – je vhodné, aby čas na jednotlivých zařízeních byl stejný.

ntp server 1.2.3.4 ntp server 5.6.7.8

- $\triangleright$  posílání logů na vzdálený syslog server logging trap debugging logging 1.2.3.4 logging facility <syslog facility>
- $\triangleright$  na virtuálních terminálech je nutné vypisování na terminál nejdřív zapnout (jinak se zapisuje pouze do bufferu v paměti nebo na syslog server)

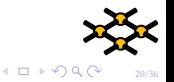

## Mikrotik

#### **In Stromová struktura příkazů**

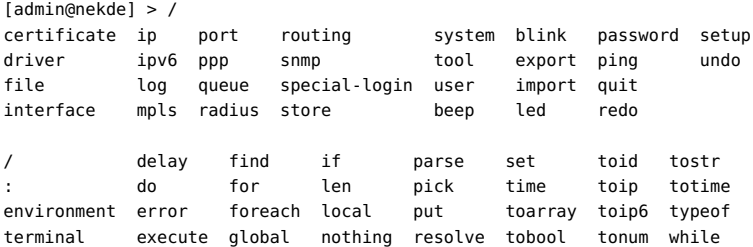

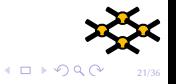

### Mikrotik

[admin@nekde] > /interface bridge print Flags: X - disabled, R - running 0 R name="trunk-br" mtu=1500 l2mtu=2290 arp=enabled mac-address=00:0C:42:23:CF:7B protocol-mode=none priority=0x8000 auto-mac=yes admin-mac=00:00:00:00:00:00 max-message-age=20s forward-delay=15s transmit-hold-count=6 ageing-time=5m

[admin@nekde] > /interface bridge set name="neco"

#### $\blacktriangleright$  Zálohování

[admin@nekde] > /export

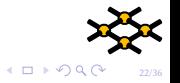

## Mikrotik

#### $\blacktriangleright$  WinBox

- jednoduché GUI pro správu
- možnost připojení jen přes L2 MAC
- levé menu imituje strukturu CLI + některé zkratky navíc (např. bridge)
- drag & drop funkcionalita:  $\rightarrow$  Files

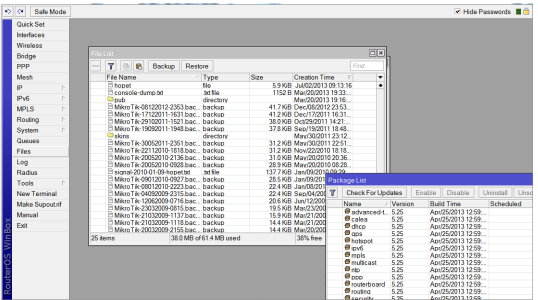

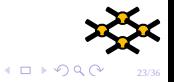

## Mikrotik

#### **Možnosti skriptování**

:local interface "wlan2"; /interface wireless monitor \$interface once do={ :local status \$"status"; :local txrate \$"tx-rate"; :local rxrate \$"rx-rate"; :local signal \$"signal-strength"; :local snr \$"signal-to-noise"; :local noise \$"noise-floor"; :local thruput \$"p-throughput"; :local freq \$"frequency"; :local txccq \$"tx-ccq"; :local rxccq \$"rx-ccq"; :log info ([/system identity get name] . " " . "status: \$status, \ rates tx/rx: \$txrate/\$rxrate, freq: \$freq MHz, SNR: \$snr dB, signal: \ \$signal dBm, noise: \$noise dBm, CCQ tx/rx: \$txccq%/\$rxccq%, thruput: \ \$thruput"); };

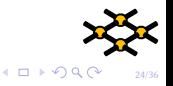

# <span id="page-24-0"></span>Analýza síťového provozu

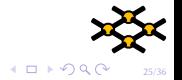

### Konfigurace počítačů

 $\blacktriangleright$  Základní konfigurace sítě ifconfig eth0 inet 10.1.1.2 netmask 255.255.255.0 up netstat -rn  $\blacktriangleright$  Konfigurace sítě na Windows pomocí příkazové řádky ipconfig /all netsh interface ip show config netsh interface ip set address name="Local Area Connection" static 192.168.1.2 255.255.255.0 192.168.1.1 1 netsh interface ip set dns "Local Area Connection" static 192.168.

netsh interface ip set address "Local Area Connection" dhcp netsh interface ip set dns "Local Area Connection" dhcp

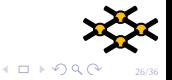

## Konfigurace počítačů

#### ▶ Informace o Ethernetových rozhraních:

- # ethtool eth2
- # ethtool -S eth2
- # netstat -s

#### $\blacktriangleright$  Nastavení MTU:

ifconfig eth0 mtu 9000

 $\blacktriangleright$  Kontrola síťových bufferů sysctl: net.core.wmem\_max net.core.wmem\_default net.core.rmem\_max net.core.rmem\_default

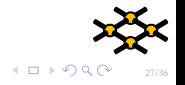

## Konfigurace počítačů

▶ Test průchodu paketů bez fragmentace:

ping -M do -s 8500 -c 5 1.2.3.4

```
From 1.2.3.4 icmp_seq=1 Frag needed and DF set (mtu = 1500)
```
 $\blacktriangleright$  tcpdump

tcpdump -i eth0 -c 1000 -s 100 -w /tmp/file icmp

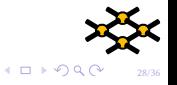

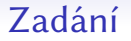

- ▶ Vytvořte z dostupných switchů dvě L2 podsítě propojené jednou linkou, kde každá z podsítí má fyzickou topologii hvězdy.
- $\triangleright$  V síti bude připojen generátor rámců. Odchytněte minimálně náhodných 10 rámců (ideálně z různých síťových toků) a proveďte jejich analýzu.
	- Při odchytávání provozu dbejte na to, aby vaše počítače neposílaly do sítě zbytečné rámce.
	- Vyzkoušejte si zachycení provozu na počítači bez GUI a následnou analýzu na jiném počítači.

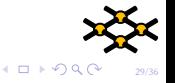

### Protokol

Každý samostatně zpracuje a odevzdá protokol. Protokol musí obsahovat minimálně následující části:

▶ analýzu obsahu zachycených paketů, součástí protokolu bude soubor obsahující analyzované pakety ve formátu PCAP,

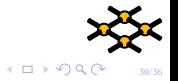

# <span id="page-30-0"></span>Měření end-to-end propustnosti sítě

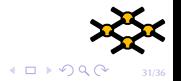

### Trocha "teorie"

- **Omezení propustnosti spojů**
- **Omezení propustnosti síťových prvků**
- I Omezení propustnosti koncových zařízení
- ▶ Závislost na velikosti paketů

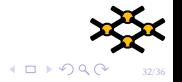

### Provádění měření

```
\blacktriangleright iperf UDP
   iperf -s -u -i 1 -l 8500
   iperf -u -c hostname -i 1 -l 8500 -b 10M
\blacktriangleright iperf TCP
   iperf -s -i 1 -w 8M
   iperf -c hostname -i 1 -w 8M
▶ netperf UDP
   netserver -n 4
   netperf -H 10.0.10.1 -n 4 -t UDP_STREAM -- -s 8M -S 8M -m nnnn -M nnnn
```
 $\blacktriangleright$  netperf TCP

netserver -n 4 netperf -H 10.0.10.1 -n 4 -t TCP\_STREAM -- -s 8M -S 8M -m nnnn -M nnnn

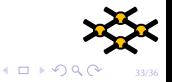

34/36

 $40100$ 

### Provádění měření

```
\blacktriangleright nuttcp – trocha zábavy:
   for h in 1.2.3.4 2.3.4.5; do for j in r t;
           do echo "";
            if \lceil "$\lceil" = "r" ]; then echo "From $h to server";
            else echo "From server to $h"; fi;
                     (for i in 200 400 600 800;
                              do ./nuttcp -i5 -T10 -u -R${i}M -v -v \
                                       -${j} ${h};
                     done ) | fgrep loss ;
            done;
```
done

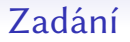

- V síti přiřaďte L3 adresy (pro jednoduchost IPv4 a není třeba žádných sofistikovaných dělení).
- **Pomocí programu iperf na UDP změřte závislost dosažené rychlosti** odesílání na velikosti odesílaných paketů.
- O měření vypracujte protokol.

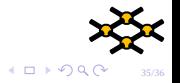

### Protokol

Každý samostatně zpracuje a odevzdá protokol. Protokol musí obsahovat minimálně následující části:

- $\triangleright$  měření výkonnosti sítě v závislosti na velikosti posílaných paketů,
- ▶ analýzu závislosti výkonu zachytávání na velikosti zachytávaných částí rámců.

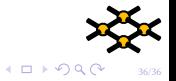